## How to upload a paper

## 1) Log in and select active paper in the author list

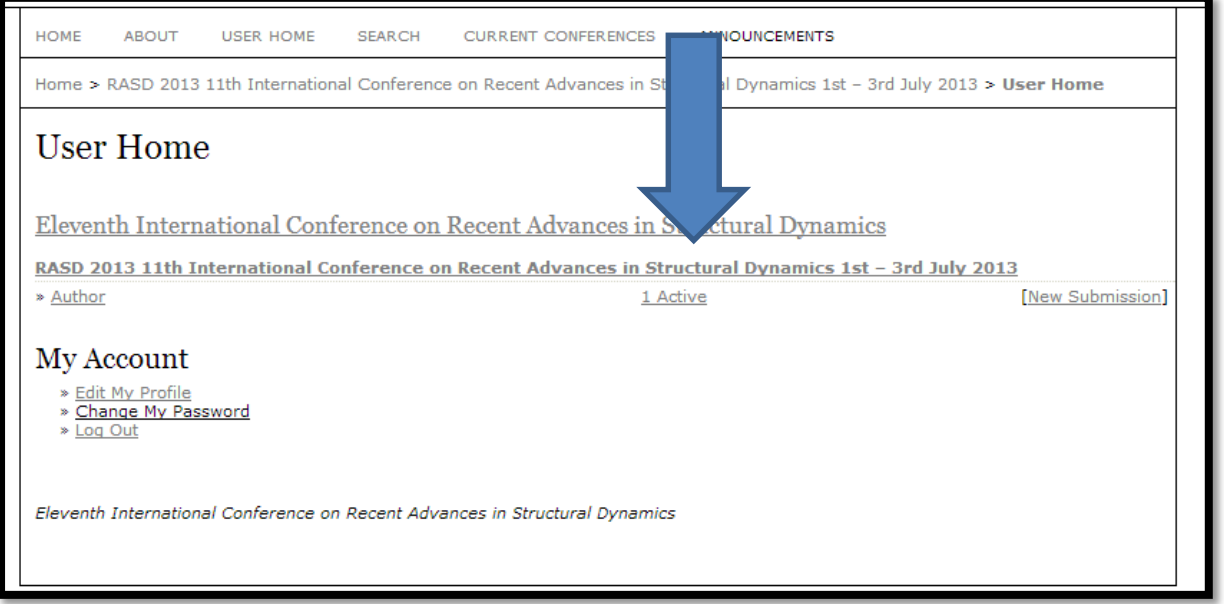

## 2) Select the paper "Awaiting Upload"

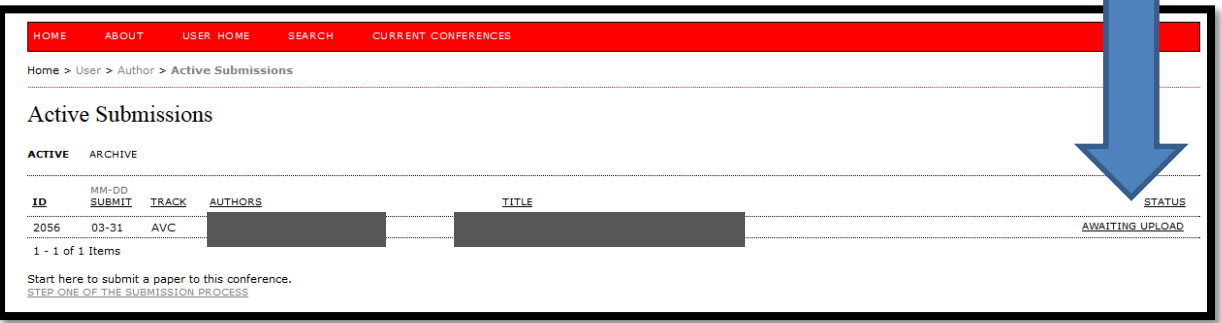

3) "Choose file" and "upload" the paper. Then Save and Continue

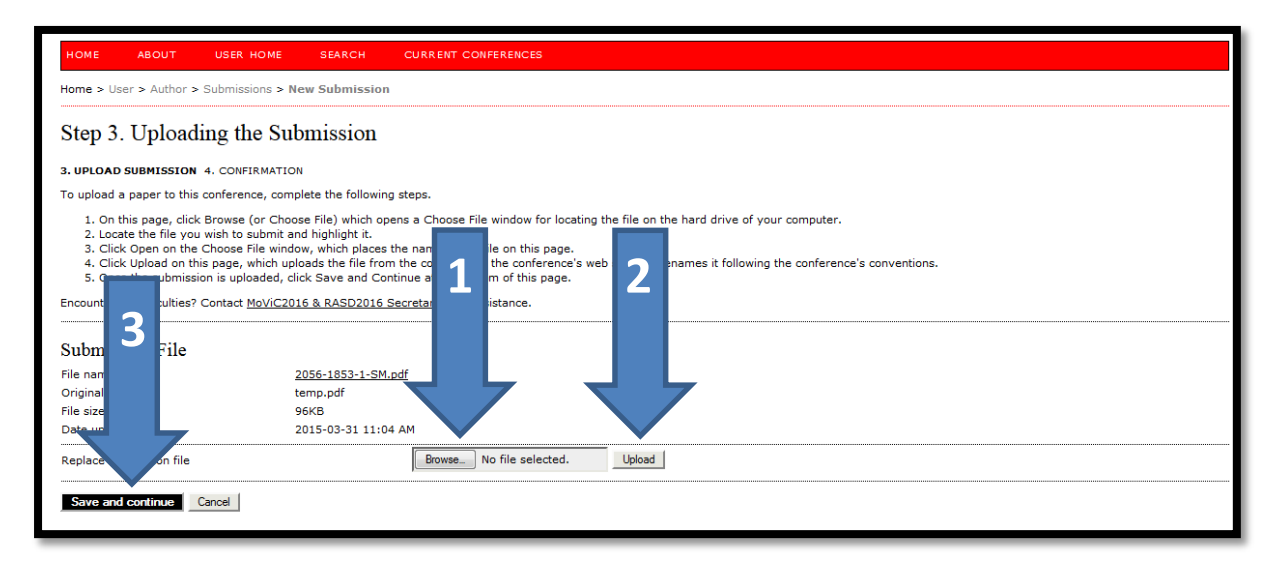

4) Confirm and Finish Submission

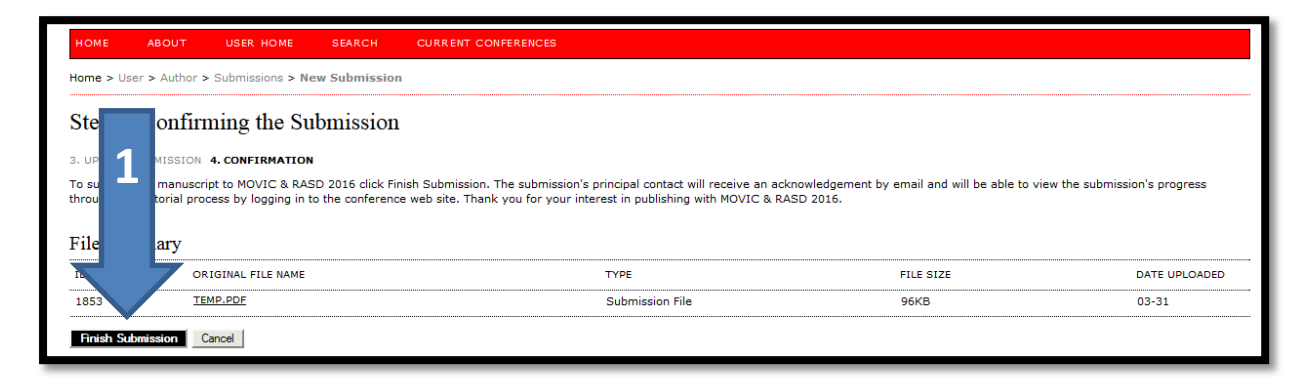